# **ค ู ม ื อ อการใช ้ งาน**

### **ระบบฐานข ้ อม ู ลการใช้งาน โสตทศ ั น ู ปกรณ ์(LCD) เพอ ื การบา ร งร ั กษา่ ุ**

**ด้านเทคโนโลยีสารสนเทศและสื่อสารองค์กร**

**คณะทรพั ยากรธรรมชาติ**

**์**

**มหาวิทยาลยัสงขลานครินทร**

# **การใช้งานเบอื้งต้น**

- 1. เข้า website [https://natres.psu.ac.th/office/it/parcel\\_db/index.php](https://natres.psu.ac.th/office/it/parcel_db/index.php) <u>ใช้ระบบฐานข้อมูลเดียวกับ ฐานข้อมูลวัสดุ ครุภัณฑ์</u>
- 2. เข้ารหัส PSU Passport ของบุคลากร ด้านเทคโนโลยีสารสนเทศและสื่อสารองค์กร

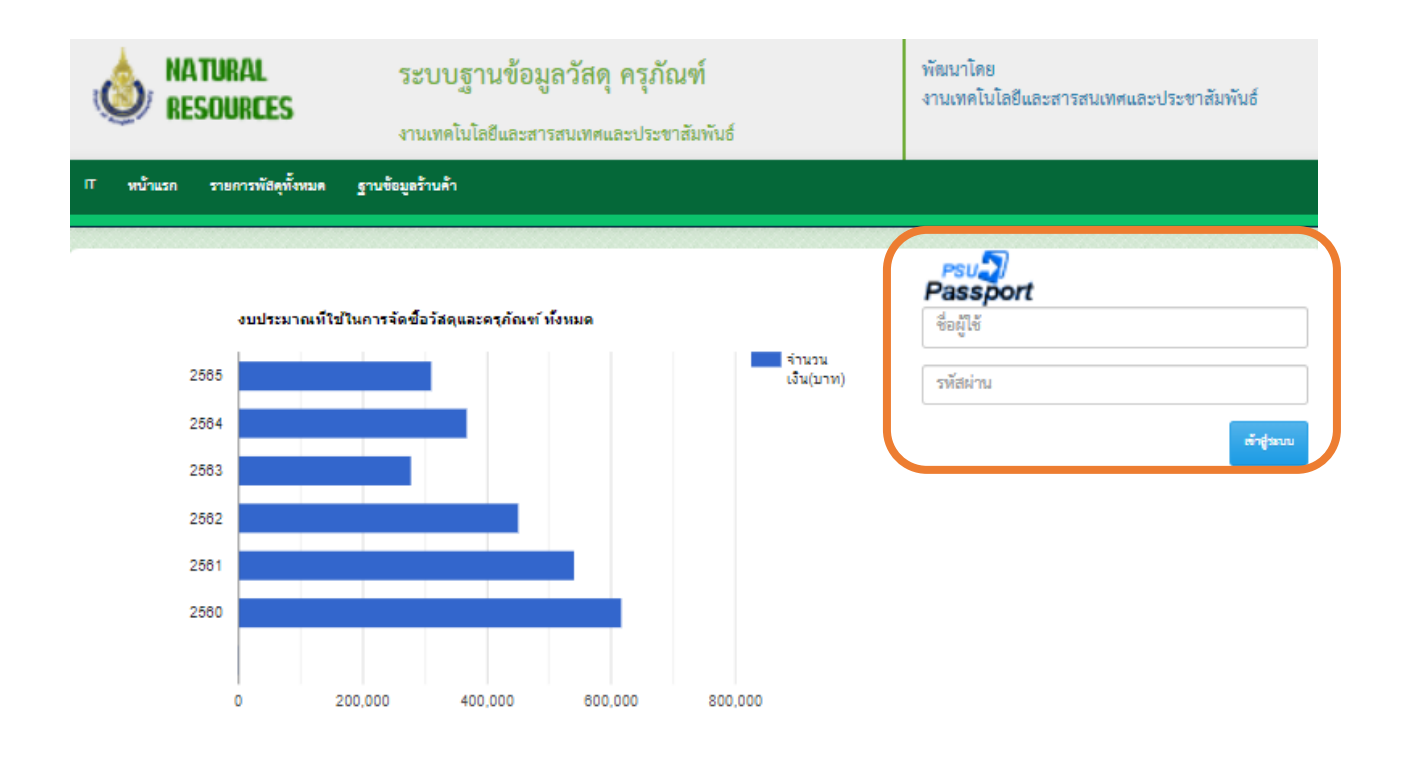

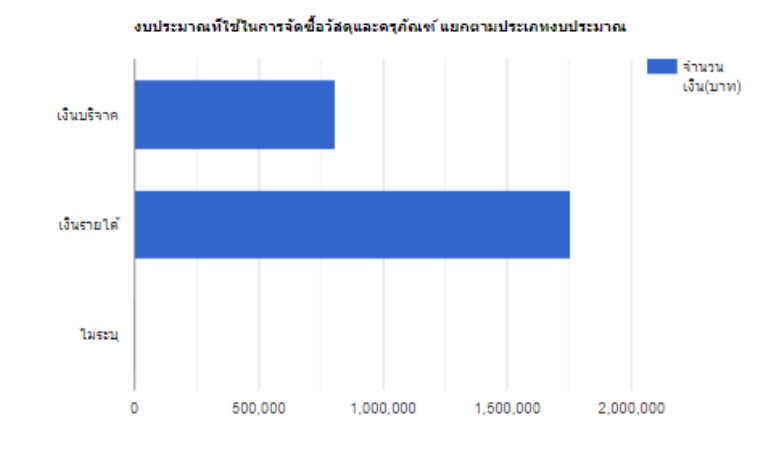

### 3. เลือก หมวดหมู่**โปรเจคเตอร์กดปุ่ ม search**

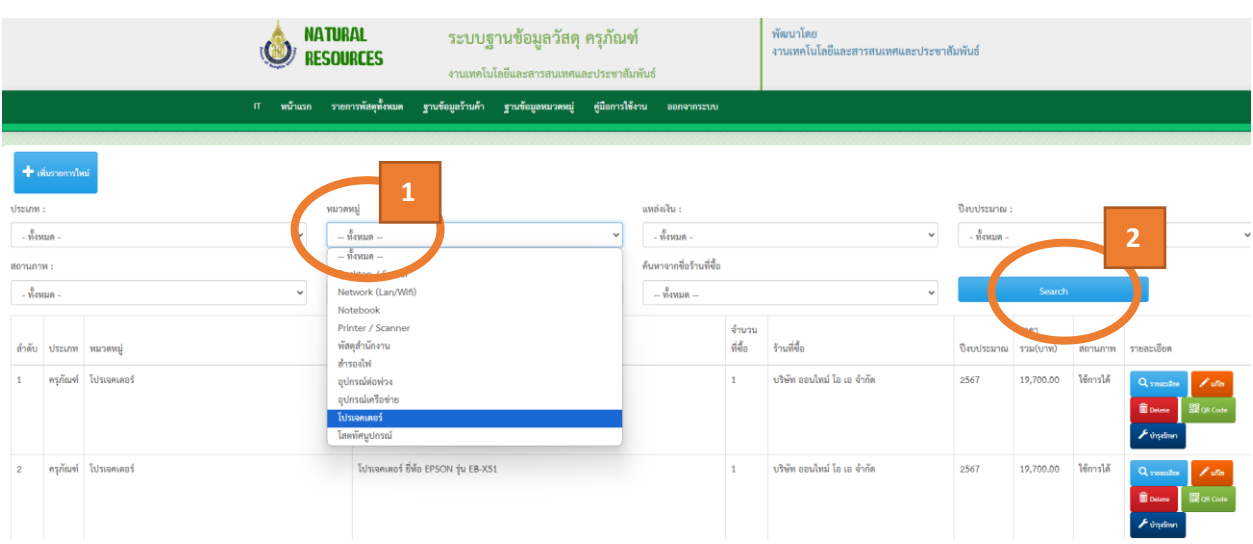

4. เลือกรายการ โปรเจคเตอร์ กดปุ่ม <mark>ตำมุรักษา ตามรูป</mark>

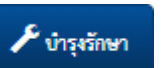

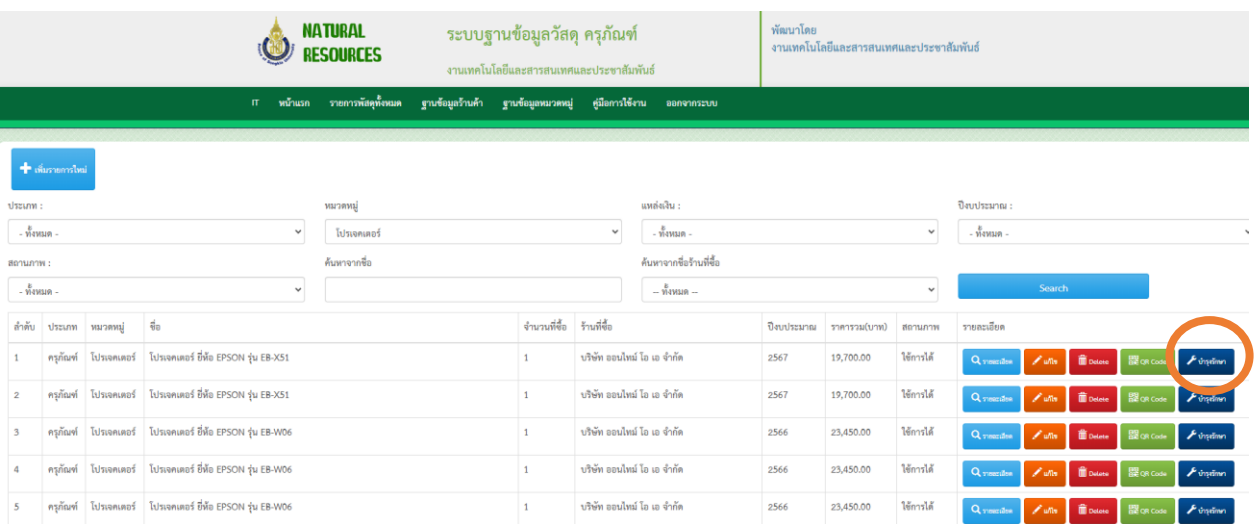

### 5. คีย์ชั่วโมงการใช้งานของโปรเจคเตอร์ และวันที่ในการบันทึก

สถานที่ติดตั้ง / ใช้งาน : ทธ 256

#### แบบฟอร์มบันทึกชั่วโมงการใช้งาน

จำนวนชั่วโมงการใช้งาน

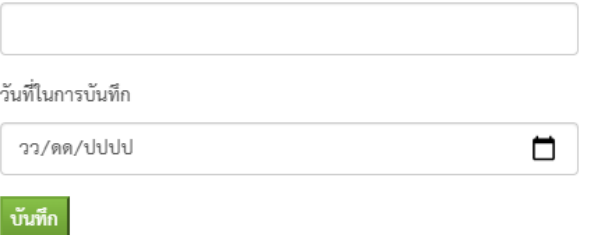

## $6. \,$ เมื่อคีย์เสร็จระบบจะขึ้นสรุปจำนวนชั่วโมงการใช้งาน ดังรูป

สถานที่ติดตั้ง / ใช้งาน : ทธ 158

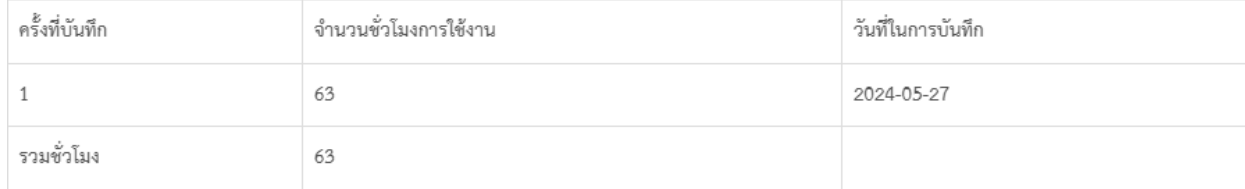

#### แบบฟอร์มบันทึกชั่วโมงการใช้งาน

จำนวนชั่วโมงการใช้งาน

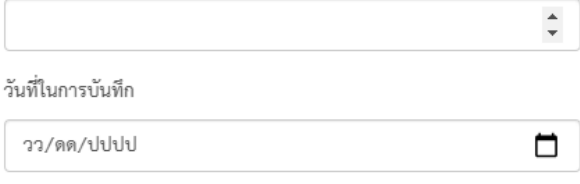

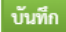

×

×